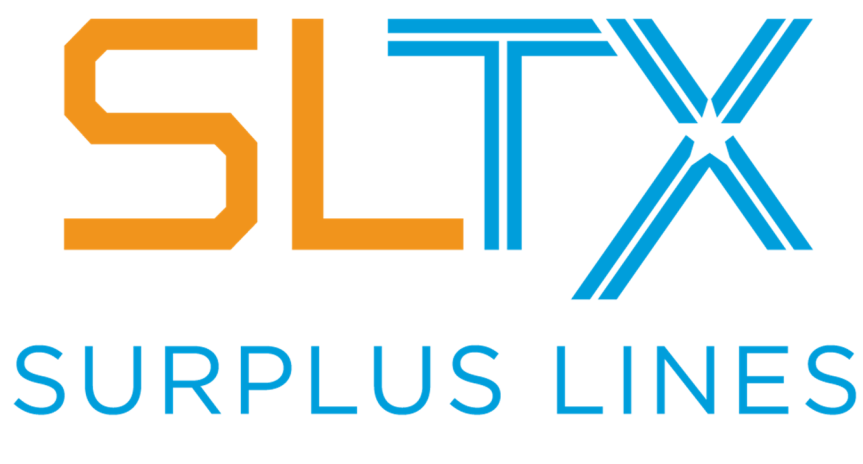

**STAMPING OFFICE OF TEXAS** 

# **SMART Connector Technical Guide**

**Version 1.6** 

**January 2023** 

A resource for using the SMART Connector to file with SLTX Online Filing System

## Contents

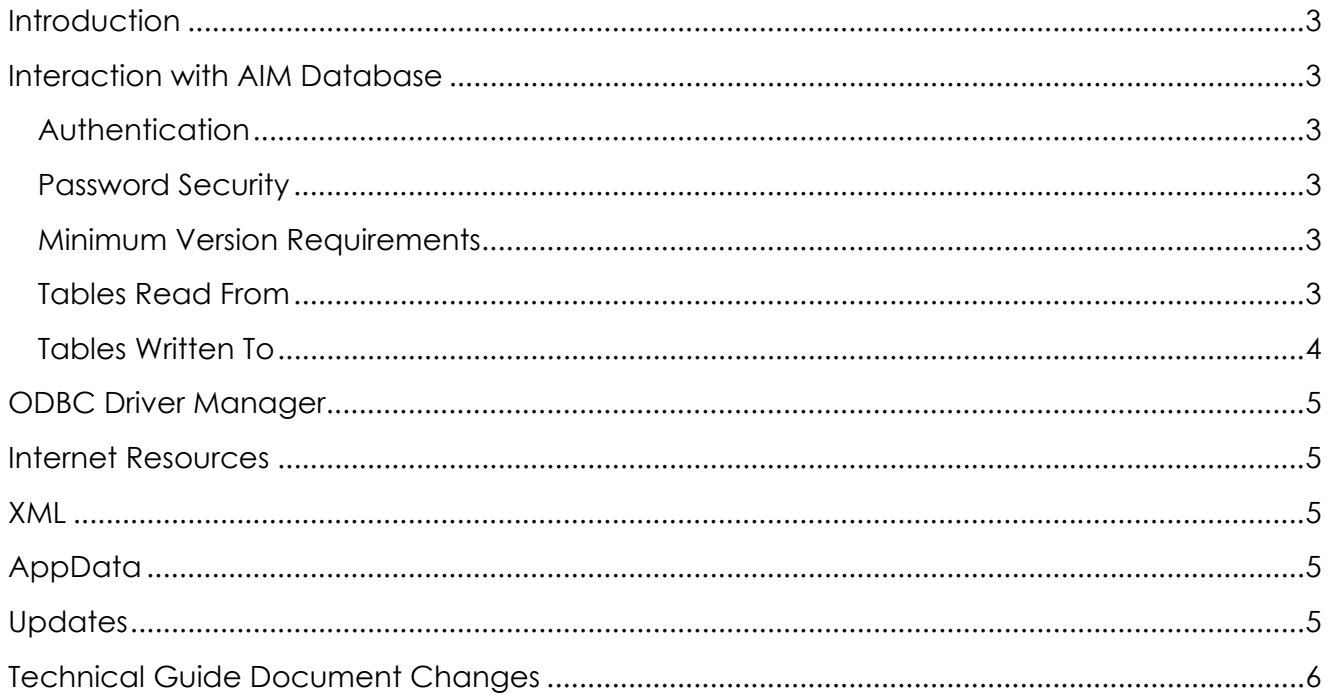

# Introduction

This document is intended for users that are familiar with Vertafore's AIM software and is intended to illustrate and specific database tables that are utilized by the SMART Connector.

SMART Connector was designed and developed by the Surplus Lines Stamping Office of Texas (SLTX) to support policy filing by Vertafore's AIM software users. SMART Connector is a utility that enables authorized users to map the data fields of class, coverage, insurer, and syndicate codes from AIM software and submit policy transaction data to the database.

To use SMART Connector, you must have an authorized account with active credentials to SLTX's Online Filing System or SMART application and to the AIM application. SLTX provides no technical support for the AIM application. Please contact AIM's publisher for assistance with AIM.

There is also a SMART Connector User Guide that provides step-by-step instructions for installing, logging in, mapping products and companies, submitting, and handling errors. Contact SLTX for access to this guide.

# Interaction with AIM Database

#### Authentication

To authenticate, you can use windows-based authorization or SQL authorization.

- Windows authentication uses the Active Directory account of the user that is logged in to "this" computer to try to authenticate against SQL.
- SQL authentication uses usernames and passwords stored in the SQL server to authenticate.

#### Password Security

No usernames or passwords are stored by SMART Connector.

#### Minimum Version Requirements

At a minimum, the SMART Connector requires an AIM version that maintains the TaxExemptPremium column within the TaxAllocation table. This is currently confirmed as 19.1.1.132, but may be included in earlier version, which are also acceptable.

#### Tables Read From

SMART Connector reads the AIM database for four fields from 28 tables.

SMART Connector reads the following fields:

- payable identifiers
- products
- companies

● policies

SMART Connector retrieves this data from the following tables:

- Company
- Product
- Control
- CompAdmt
- taaSLSOProductXref
- taaSLSOcompanyXref
- InvoiceDetail
- InvoiceHeader
- taaAgentLicense
- taaCompanyContract
- Quote
- Version
- Policy
- Insured
- Endorse
- InvoiceTypeCode
- taaContractSyndicate
- taaTaxInfo
- TaxAllocation
- taaRiskDetail CommProperty
- taaRiskDetail HomeOwners
- taaRiskDetail\_DwellingFire
- taaRiskDetail\_MobileHome
- taaRiskDetail\_CondoUnit
- taarRiskDetail\_MarineLimits
- taaRiskDetail\_Marine
- taaRiskDetail Property
- taaRiskDetail\_Coding

## Tables Written To

SMART Connector only writes to two columns in one table in the AIM database. When policies are successfully submitted to SLTX, SMART Connector puts the batch number into *SLSOBatchKey\_FK* and the date into *DateTaxesAccepted* of the *InvoiceHeader*  table. This ensures that you receive the status of each individual transaction.

In managing the "hide from view" and product/insurer mapping features, the SMART Connector does not write to any broker table. Instead, in an abundance of caution as to not update or modify any AIM table that is not absolutely necessary, the SMART Connector utilizes the settings file to coordinate these records.

# ODBC Driver Manager

SMART Connector utilizes Microsoft's ODBC Drivers. Depending on the version of SQL Server that your agency has installed, you may need to install and/or update a new version. If you encounter an error (log) message related to the ODBC Driver Manager, you will need to install ODBC Driver 13.1 on the computer where SMART Connector is installed. The driver can be downloaded: https://www.microsoft.com/en-us/download/details.aspx?id=53339.

It may also be necessary to setup a SQL Server Native Client: https://docs.microsoft.com/enus/sql/relational-databases/native-client/applications/installing-sql-server-nativeclient?view=sql-server-ver16.

## Internet Resources

SMART Connector will use *https* to connect to two possible APIs. One is for **test** and the other is for **production**. Here are the addresses:

Test: https://api-test.sltx.org

Production: https://api-smart.sltx.org

## XML

If you have any questions about XML or XML formatting, contact SLTX for a copy of the SMART Programmer's Technical Reference.

# AppData

SMART Connector stores some information in AppData. There are two places you can find artifacts for this stored data:

*%USERPROFILE%\AppData\Roaming\SMARTConnector\Settings* - where the "hide from view" and product/insurer mapping are maintained.

*%AppData%\Local\smartconnector\* - where the code of the app is stored. If you need to modify the logging levels, it can be done here by adding a .env file. If you need this, please contact SLTX for more information.

## **Updates**

Updates to the SMART Connector occur automatically. You do not need an administrator account to update. If an update occurs while you are in an active session, you will be prompted to either Restart or Apply later.

### Technical Guide Document Changes 1.0

First documentation release for SMART Connector

#### 1.1 Clarification added relating to "hide from view" feature

#### 1.2

Clarification added relating to product/insurer mapping feature

#### 1.3

Further clarification added relating to "hide from view" and mapping feature

1.4

Add minimum AIM version requirements

#### 1.5

Update minimum AIM version requirements

1.6

Update ODBC driver requirements